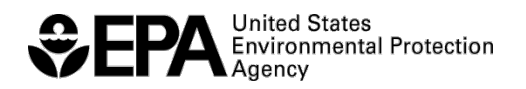

EPA/600/R-21/136 │ August 2021 | aopdb.epa.gov

# The EPA Adverse Outcome Pathway Database (AOP-DB)

Application User Manual

 Center for Public Health and Environmental Assessment Office of Research and Development U.S. Environmental Protection Agency Research Triangle Park, NC Last Update: August 25th, 2021

## **Contents**

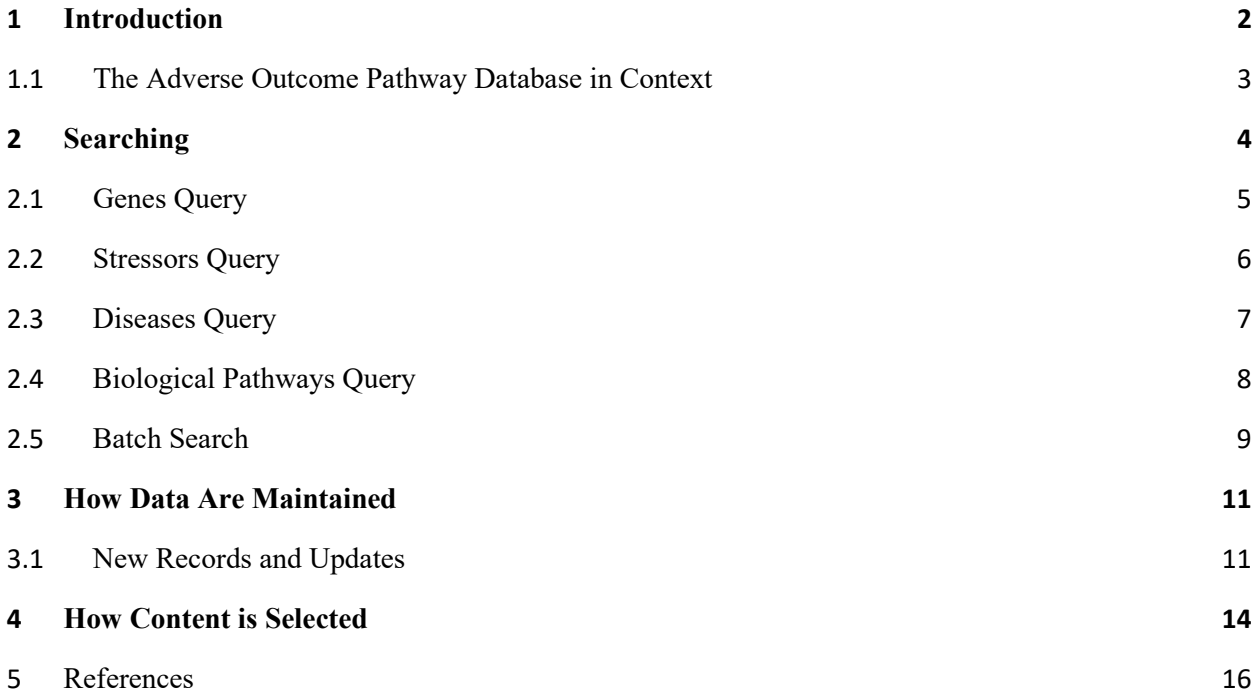

#### <span id="page-2-0"></span>**1 Introduction**

<span id="page-2-1"></span>There is a need for approaches to understand the biological mechanism of adverse outcomes and human variability in response to environmental chemical exposure. A recent legislation, the Frank R. Lautenberg Chemical Safety for the twenty-first Century Act of 2016 (114–182 2016 ), requires the US Environmental Protection Agency to evaluate new and existing toxic chemicals with explicit consideration of susceptible populations of all types (life stage, exposure, genetic, etc.). In addition, on September 10, 2019, EPA Administrator Andrew Wheeler signed a directive that prioritizes efforts to reduce animal testing. In response to this directive, the EPA has developed a 2019 Strategic Plan to Promote the Development and Implementation of Alternative Test Methods Strategies (or New Approach Methodologies (NAMs)) per TSCA Section 4(h)(2)(C). The EPA Adverse Outcome Pathway Database (AOP-DB) is a decision support tool developed by the EPA's Center for Public Health and Environmental Assessment, which contributes to NAMs (e.g. computational toxicology tools) used for TSCA. The EPA Adverse Outcome Pathway Database (AOP-DB) is a database resource that combines different data types (AOP, gene, chemical, disease, pathway, orthology, and ontology) to characterize the impacts of chemicals to human health and the environment (Pittman, et al., 2018), and for the characterization of human genetic susceptibility for the purpose of human health risk assessment (Mortensen, et al., 2018). The AOP-DB was originally developed with the primary aim of integrating AOP molecular target information with other publicly available datasets and related toxicological data. Updates to the AOP-DB in version 2 (Mortensen, et al., 2021) were made primarily to facilitate and improve computational analyses of AOP information. Near term goals for use of the AOP-DB are to address the biological and mechanistic aspects of alternative test methods in terms of the adverse outcome pathway construct to facilitate Integrated Approaches to Testing and Assessment (IATA) for regulatory purposes (Delrue, Sachana et al. 2016, Patlewicz, Worth et al. 2016, Sakuratani, Horie et al. 2018), and serve as a decision support tool for case study development.

### <span id="page-3-0"></span>**1.1 The Adverse Outcome Pathway Database in Context**

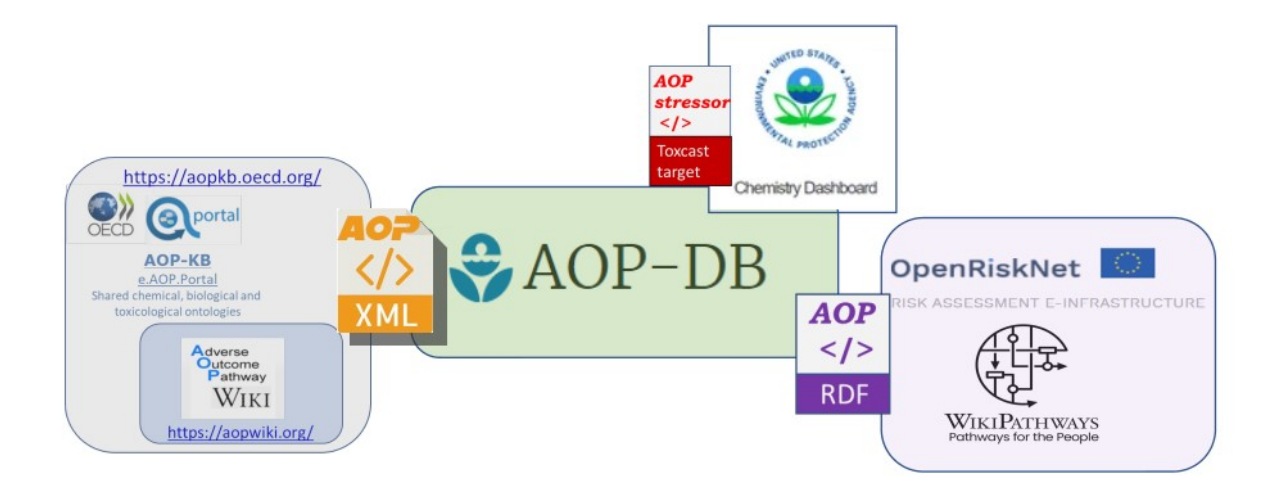

Figure 1: How AOP-DB relates to other publicly available tools

the OECD has launched a project to develop the "Adverse Outcome Pathway Knowledge Base" (AOP-KB) to enable the scientific community to share, develop and discuss AOP related knowledge in one central location. The AOP-KB allows all interested parties and stakeholders to build AOPs by entering and linking information about key events, molecular initiating events, adverse outcomes and stressors, including chemical initiators. The AOP-DB is a part of the AOP-KB third party toolset, contributing a resource to analyze AOP associations and construct putative AOPs for further study. [Figure 1](#page-2-1) illustrates AOP-DB's connection to the AOP-KB, specifically the AOP-Wiki, and other tools like EU supported OpenRiskNet's WikiPathways, and illustrates how data are shared and transferred.

### <span id="page-4-0"></span>**2 Searching for Information using the AOP-DB User Interface**

To query AOP-DB enter a term for any of the six parameters listed in [Table 1](#page-4-1) and select the "Match By" boxes for the parameters of interest. Searching on any of the parameters will return a list of AOPs with the matching term. Note that capitalization does not matter.

<span id="page-4-1"></span>

|          | Domain Parameter     |
|----------|----------------------|
| AOP      | AOP Name             |
|          | AOP ID               |
| Gene     | Entrez ID            |
|          | <b>HUGO ID</b>       |
| Stressor | <b>Stressor Name</b> |
|          | <b>DTXS ID</b>       |
|          | isease Disease Name  |

Table 1: Available search parameters.

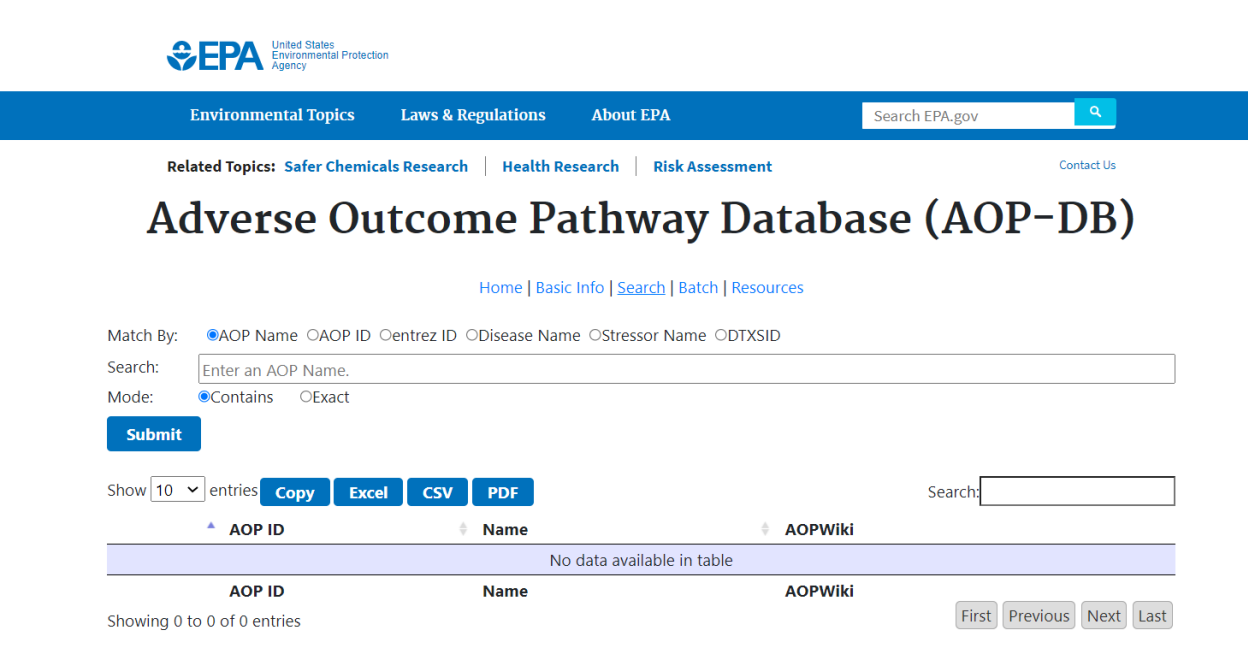

Figure 2: Screenshot of the AOP-DB search page

Associated with each AOP are four types of information: [genes,](#page-5-0) [diseases,](#page-7-0) stressors, and DTXID. To view these tables in the AOP-DB, click the radio button and enter associated information of interest in the search window. Each table can be filtered by any of the column values by entering a search term in the provided search box. The filtered results can then be exported as a csv, Excel, or PDF file for local use by clicking the corresponding button or it can be copied to the clipboard and pasted elsewhere. Second level queries can be performed by selecting information of interest (e.g. select green arrow for individual AOP ID, as illustrated in Figure 3 below).

|           |                               |                                                               |                                                                                                    |                |               | AutoSave (O Off)         | $\rightarrow$ |                                                             | $AOP-DB$ $\rightarrow$ |  | $\Omega$        |                      | Mortensen, Holly | $\Omega$ | 囨 |                                                                              | $\Box$ |
|-----------|-------------------------------|---------------------------------------------------------------|----------------------------------------------------------------------------------------------------|----------------|---------------|--------------------------|---------------|-------------------------------------------------------------|------------------------|--|-----------------|----------------------|------------------|----------|---|------------------------------------------------------------------------------|--------|
|           |                               | <b>Environmental Topics</b>                                   | <b>Laws &amp; Regulation</b>                                                                             |                |               |                          |               |                                                             |                        |  |                 |                      |                  |          |   |                                                                              |        |
|           |                               | <b>Related Topics: Safer Chemicals Research</b>               | Heal                                                                                                    | File           |               | Home                     | Insert        | Draw Page Layout Formulas Data Review View                  |                        |  |                 |                      |                  |          |   | Help Acrobat                                                                 | B      |
|           |                               |                                                               |                                                                                                    | A1             |               | $\overline{\phantom{a}}$ |               |                                                             | .fx                    |  | AOP-DB   US EPA |                      |                  |          |   |                                                                              |        |
|           |                               |                                                               | <b>Adverse Outcome</b>                                                                                   |                | $\mathsf{A}$  | B                        |               |                                                             |                        |  | C               |                      |                  |          |   | D                                                                            |        |
|           |                               |                                                               |                                                                                                    |                |               |                          |               |                                                             |                        |  | AOP-DB   US EPA |                      |                  |          |   |                                                                              |        |
|           |                               |                                                               | Home                                                                                                    | $\overline{2}$ |               | <b>AOP ID</b>            | <b>Name</b>   |                                                             |                        |  |                 |                      |                  |          |   | <b>AOPWiki</b>                                                               |        |
| Match By: |                               |                                                               | CAOP Name OAOP ID Oentrez ID ODisease                                                                    | 3              |               |                          |               | 41 Sustained AhR Activation leading to Rodent Liver Tumours |                        |  |                 |                      |                  |          |   | <b>AOPWiki</b>                                                               |        |
| Search:   |                               |                                                               |                                                                                                    | $\overline{4}$ |               |                          |               | 57 AhR activation leading to hepatic steatosis              |                        |  |                 |                      |                  |          |   | <b>AOPWiki</b>                                                               |        |
| Mode:     | <b>AHR</b><br><b>Contains</b> | OFxact                                                        |                                                                                                    | 5              |               |                          |               | 151 AhR activation leading to placental insufficiency       |                        |  |                 |                      |                  |          |   | <b>AOPWiki</b>                                                               |        |
|           |                               |                                                               |                                                                                                    | 6              |               |                          |               |                                                             |                        |  |                 |                      |                  |          |   | 310 Embryonic Activation of the AHR leading to Reproductive failure, AOPWiki |        |
|           | <b>Submit</b>                 |                                                               |                                                                                                    | 7              |               |                          |               |                                                             |                        |  |                 |                      |                  |          |   |                                                                              |        |
|           |                               |                                                               |                                                                                                    | $\left($       | $\rightarrow$ | Sheet1                   |               | $(+)$                                                       |                        |  | ÷               | $\blacktriangleleft$ |                  |          |   |                                                                              |        |
|           | Show $10 \times$<br>entries   | Copy<br><b>Excel</b>                                          | <b>CSV</b><br><b>PDF</b>                                                                                 | Ready          |               |                          |               |                                                             |                        |  |                 | 囲                    | 圓                | 匹        |   |                                                                              |        |
|           | <b>AOP ID</b>                 | <b>Name</b>                                                   |                                                                                                    |                |               |                          |               |                                                             |                        |  |                 |                      | <b>AOPWiki</b>   |          |   |                                                                              |        |
| $\bullet$ | 41                            |                                                               | Sustained AhR Activation leading to Rodent Liver Tumours                                                 |                |               |                          |               |                                                             |                        |  |                 |                      | <b>AOPWiki</b>   |          |   |                                                                              |        |
| $\bullet$ | 57                            | AhR activation leading to hepatic steatosis<br><b>AOPWiki</b> |                                                                                                    |                |               |                          |               |                                                             |                        |  |                 |                      |                  |          |   |                                                                              |        |
| $\bullet$ | 151                           |                                                               | AhR activation leading to placental insufficiency<br><b>AOPWiki</b>                                      |                |               |                          |               |                                                             |                        |  |                 |                      |                  |          |   |                                                                              |        |
| $\bullet$ | 310                           |                                                               | Embryonic Activation of the AHR leading to Reproductive failure, via epigenetic down-regulation of GnRHR |                |               |                          |               |                                                             |                        |  |                 |                      | <b>AOPWiki</b>   |          |   |                                                                              |        |
|           | <b>AOP ID</b>                 | <b>Name</b>                                                   |                                                                                                    |                |               |                          |               |                                                             |                        |  |                 |                      | <b>AOPWiki</b>   |          |   |                                                                              |        |

Figure 3: Screenshot of a sample query being exported and the resulting file.

#### <span id="page-5-0"></span>**2.1 AOP-DB Gene Query**

AOP-gene links are only created by mapping protein IDs, provided by AOP-Wiki in the key event component field, to gene IDs using UniProt source mapping for exact gene mapping. Genes linked in this way can be viewed in the gene table.

## Adverse Outcome Pathway Database (AOP-DB)

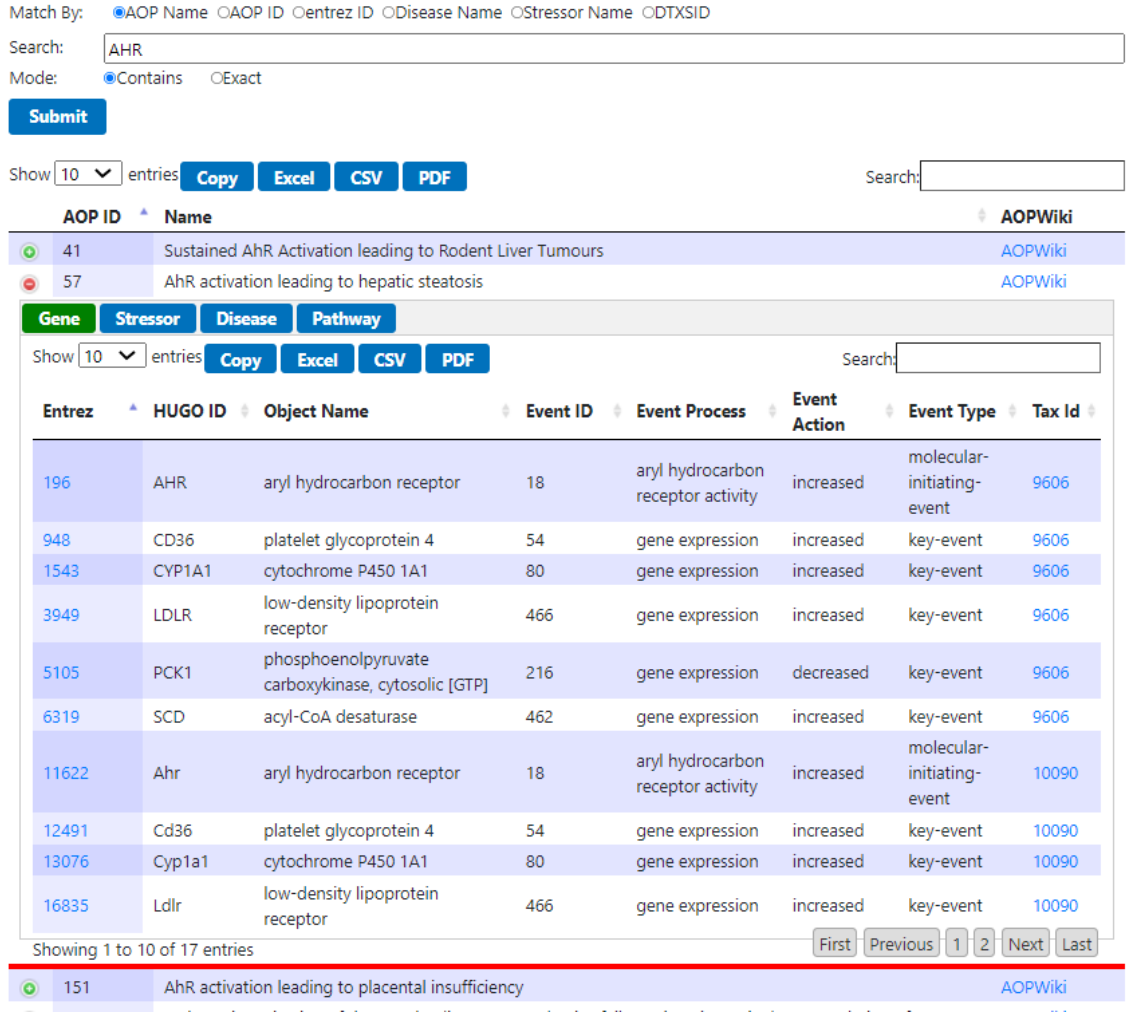

Home | Basic Info | Search | Batch | Resources

Figure 4: Screenshot of the filtered gene table associated with an AOP.

#### <span id="page-6-0"></span>**2.2 Stressors Query**

Direct AOP-stressor associations in the AOP-DB are provided by AOP-Wiki. Stressors entered into the AOP-Wiki can include a link to chemical stressors, via the DSSTox Substance Identifier (DTXSID), which maps the stressor to substances registered in the DSSTox database (Richard and Williams, 2002). The chemical DTXSID, a unique substance identifier, provides a link to the Dashboard using the process described in Williams (2017). When no DTXSID is provided for stressors imported from the AOP-DB, manual curation to the Dashboard has been performed on

individual substances, on a substance-by-substance basis and using available identifiers (*e.g.* CAS Registry Numbers and chemical names) according to the process described in Grulke (2019).

## Adverse Outcome Pathway Database (AOP-DB)

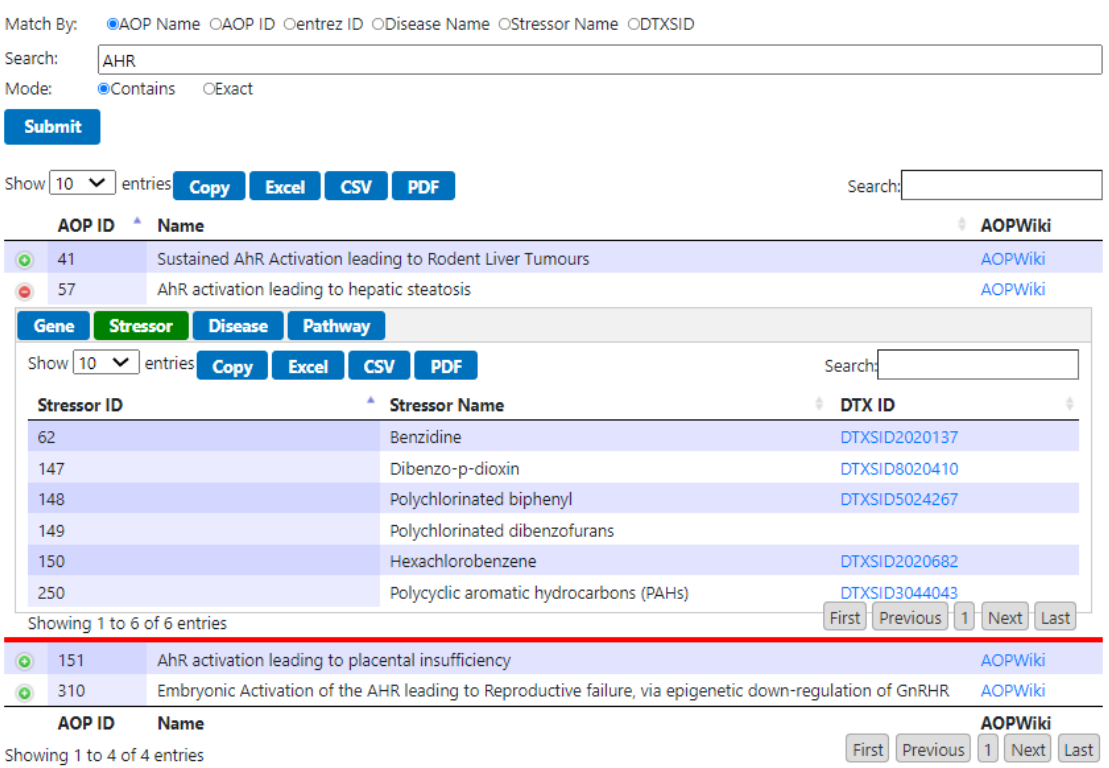

Home | Basic Info | Search | Batch | Resources

Figure 5: Screenshot of the filtered stressor table associated with an AOP.

#### <span id="page-7-0"></span>**2.3 AOP-DB Diseases Query**

The associations between genes and human disease phenotypes in the AOP-DB are sourced from DisGeNET, which combines mined, curated, and inferred associations from ten sources for Mendelian, complex, environmental, and rare diseases as well as disease traits. Due to the redundancy of information across these ten data sources, a confidence score between 0 and 1 was calculated for each association based on the proportion of the sources that recognize that association.

## Adverse Outcome Pathway Database (AOP-DB)

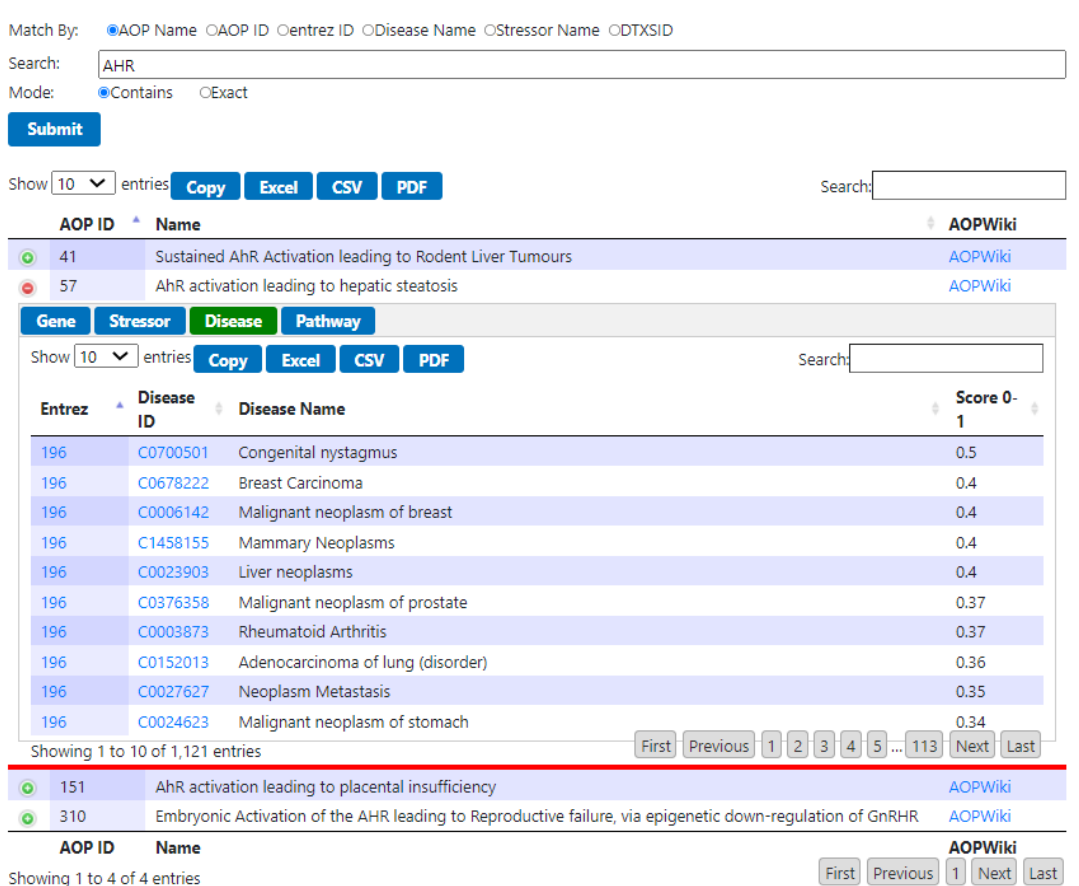

Home | Basic Info | Search | Batch | Resources

Figure 6: Screenshot of the filtered associated diseases table for an AOP.

### <span id="page-8-0"></span>**2.4 AOP-DB Biological Pathways Query**

Biological pathways represent the series of molecular and genetic interactions that amount to the execution of a biological process. The AOP-DB directly extracts pathway information from three sources: the Kyoto Encyclopedia of Genes and Genomes (KEGG), Reactome, and Consensus Path DB. That data is associated with a given AOP via the Entrez ID.

## **Adverse Outcome Pathway Database (AOP-DB)**

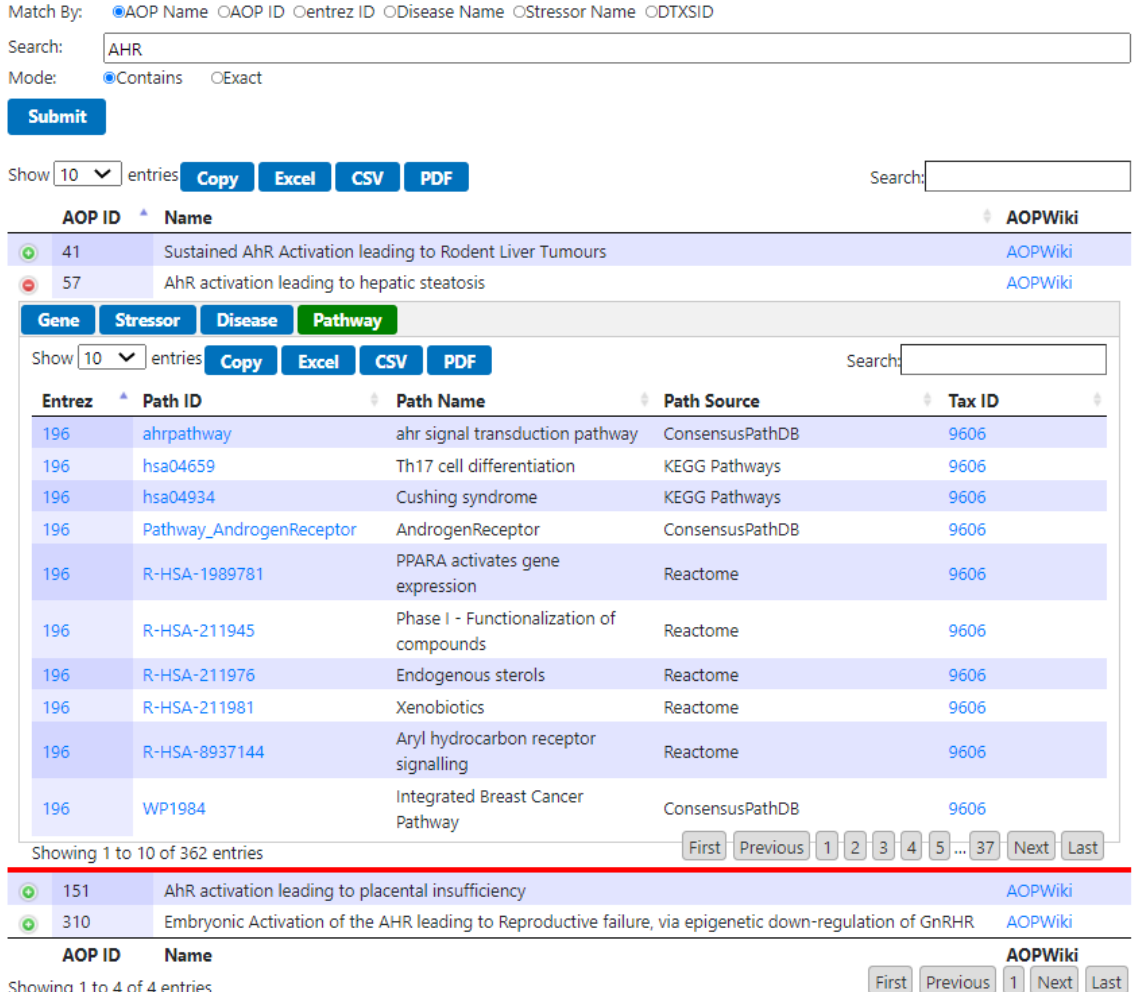

Home | Basic Info | Search | Batch | Resources

Figure 7: Screenshot of the filtered associated biological pathways table for an AOP.

#### <span id="page-9-0"></span>**2.5 AOP-DB Batch Search**

In addition to the queries described above, data from a particular domain associated with multiple AOPs can be retrieved in a single query using the AOP\_DB Batch query tool. There are three options that must be selected: input type is the domain to search on (AOP, stressors, genes, or diseases), output type is the data to be retrieved, and output format is the output file format (tsv, csv, or json). Note that the input type and output selections cannot be the same, once an input type is selected the output type of the same name will be greyed out and not available for selection.

|                               | <b>Environmental Protection</b>                                                                     |                                |
|-------------------------------|----------------------------------------------------------------------------------------------------|--------------------------------|
| <b>Environmental Topics</b>   | <b>Laws &amp; Regulations</b><br><b>About EPA</b>                                                   | $\mathbf{Q}$<br>Search EPA.gov |
|                               | <b>Related Topics: Safer Chemicals Research</b><br><b>Health Research</b><br><b>Risk Assessment</b> | <b>Contact Us</b>              |
|                               | <b>Adverse Outcome Pathway Database (AOP-DB)</b>                                                    |                                |
|                               |                                                                                                    |                                |
|                               | Home   Basic Info   Search   Batch   Resources                                                      |                                |
| nput Type: <b>*</b>           | OAOP OGene OStressor ODisease                                                                       |                                |
| ? Output Type: <del>■</del>   | ○AOP ○Gene ○Stressor ○Disease                                                                       |                                |
| ? Output Format: <del></del>  | OJSON OCSV OTSV                                                                                     |                                |
| nput Data:                    | No File Chosen<br>Upload a File<br>$\circledR$                                                      |                                |
| $\left( 2\right)$<br>Validate | Enter data manually or load data from a file.                                                       |                                |
|                               |                                                                                                    |                                |
| $\circled{?}$<br>Clear        |                                                                                                    |                                |
|                               |                                                                                                    |                                |
|                               |                                                                                                    |                                |
|                               |                                                                                                    |                                |
|                               |                                                                                                    |                                |
|                               |                                                                                                    |                                |
|                               |                                                                                                    |                                |

Figure 8. Screenshot of the Batch Search Tool.

The batch search tool provides help text for all fields which can be viewed by hovering the mouse over the yellow question marks, help text, accepted parameters, and sample inputs for each of the search domains are displayed in the input data text box. Search terms are entered either in the input data text box directly or a file using the "Upload a File" button which will automatically populate the text box with file data. Note, input file formats should be in csv, tsv, or txt format with comma or tab delimiters and files should not have column headers. When using the input text box all search terms should be comma seperated and terms that are names (*e.g.* the stressor "ibuprofen") should be enclosed in double quotes.

Then final step before submitting the query is format validation, which is accomplished by clicking the "Validate" button. Validation will verify that all terms match an expected format, reformat them if possible or remove them otherwise.

|      | Domain Parameter               |
|------|--------------------------------|
| AOP  | AOP Name                       |
|      | <b>AOP ID</b>                  |
| Gene | Entrez ID                      |
|      | <b>Stressor</b> Stressor Name  |
|      | DTXS ID                        |
|      | <b>CASRN</b>                   |
|      | <b>MESH ID</b>                 |
|      | sease Disease Name             |
|      | <b>UMLS Disease Concept ID</b> |

Table 2: Available search parameters in Batch Search.

## <span id="page-11-0"></span>**3 How Data Are Maintained**

## <span id="page-11-1"></span>**3.1 New Records and Updates to the AOP-DB**

Because AOP-DB draws data from a number of sources each with release and update schedules independent of one another, AOP-DB updates its records on a quarterly basis. Updates are conducted by scripted routines that ensure data integrity and consistency across all tables, remove duplicate records, and perform sample queries with known expected results to test the coherence and fidelity of the database. A manual review of new data is not conducted.

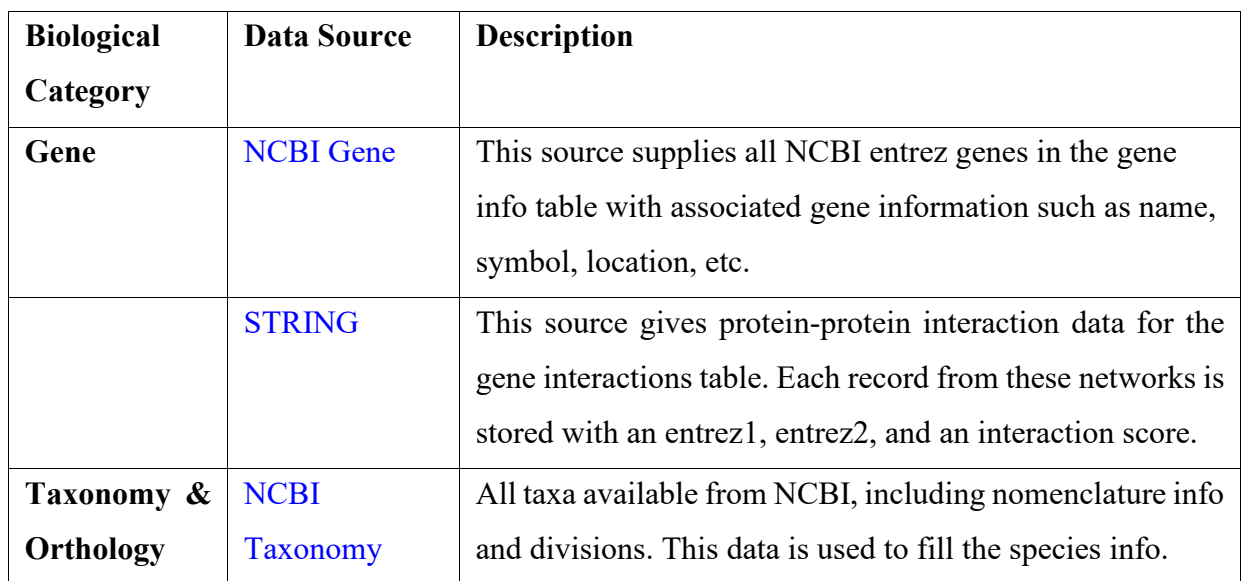

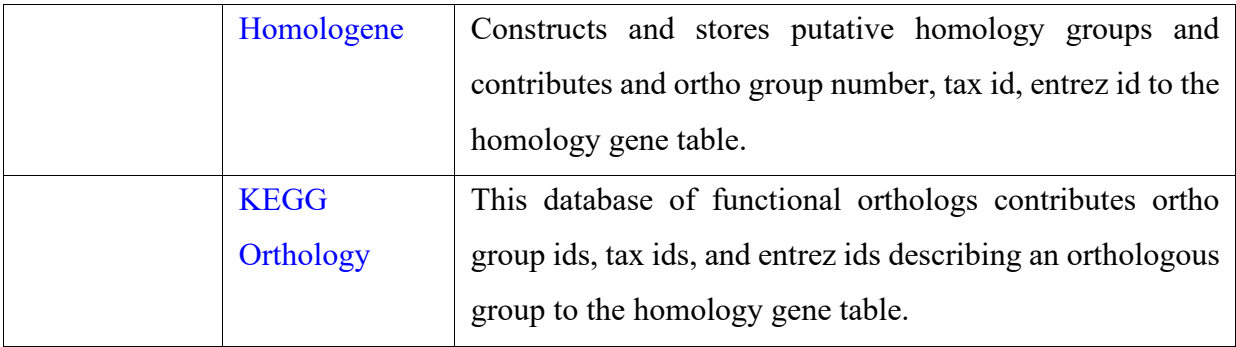

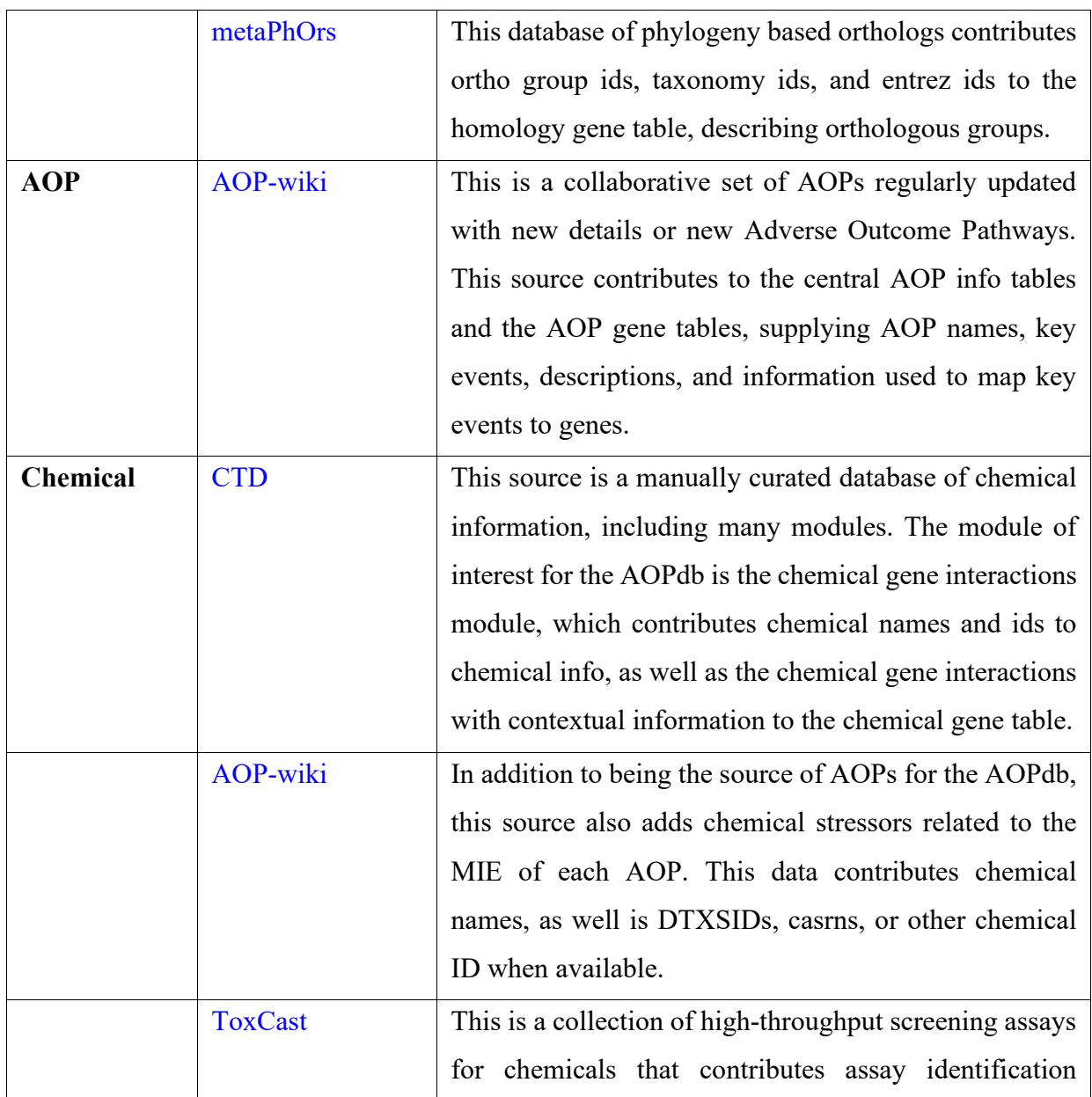

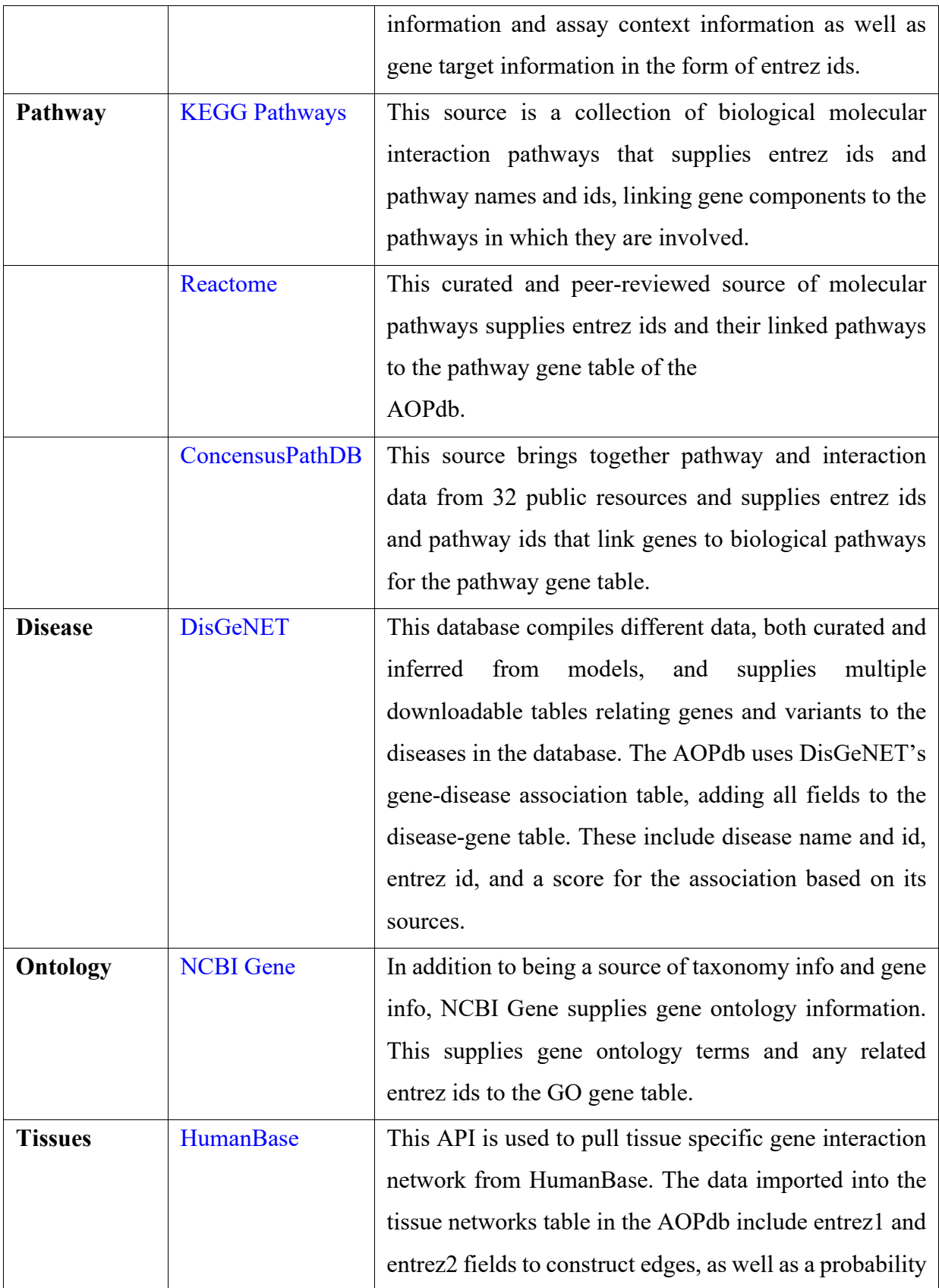

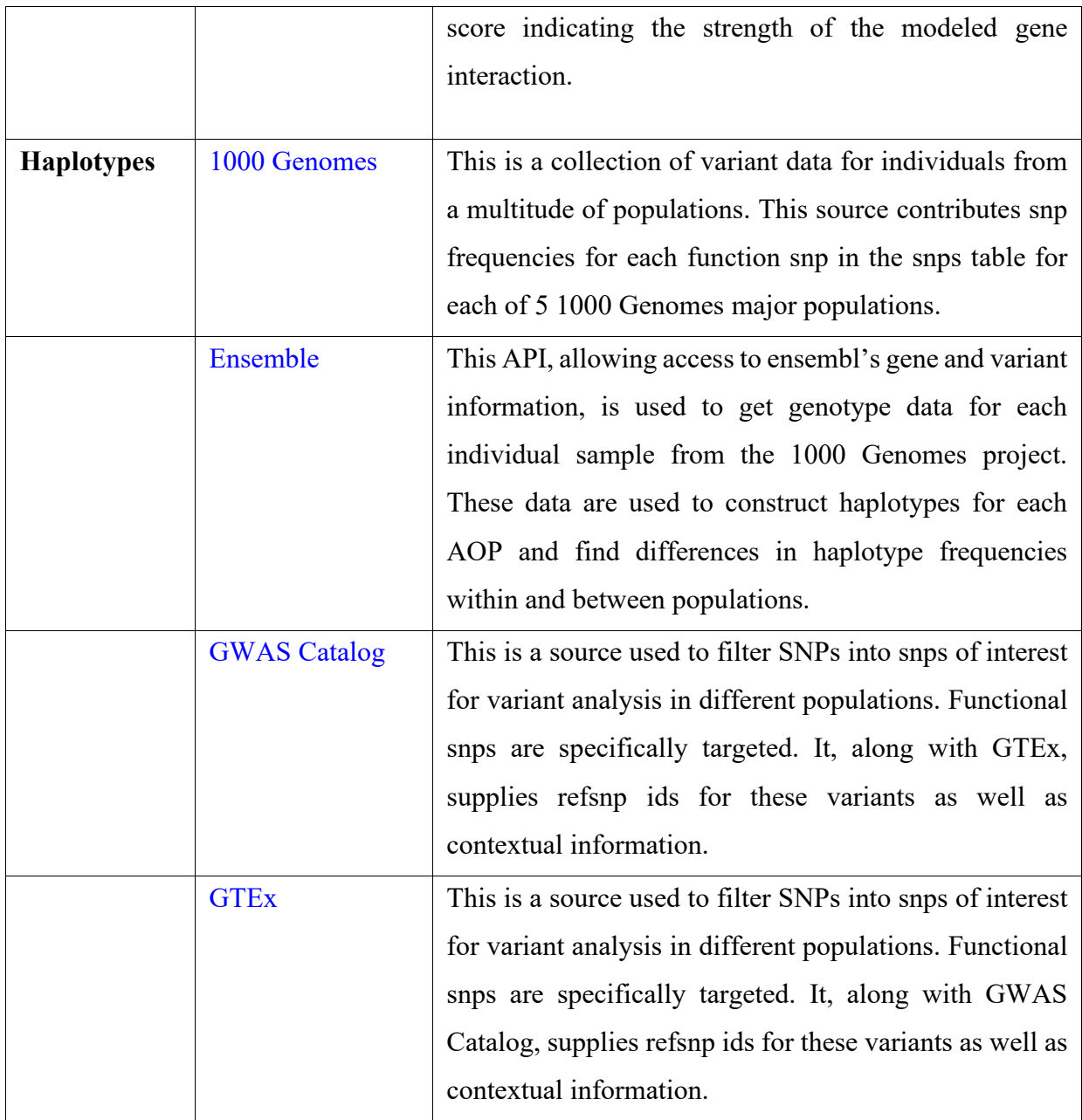

### <span id="page-14-0"></span>**4 How Content is Selected for Inclusion in the AOP-DB**

AOP-DB strives to be an aggregator and curator of toxicologically-relevant data from around the globe. To that end, publicly available data sources are selected using an informal and expansive criterion that emphasizes robust quality assurance measures, programmable access through an API or FTP, and regular updates and maintenance where the data is not static. While sources from the

United States were not preferentially included, sources maintained by an agency of the US federal government were assumed to have implemented rigorous QA measures and generally were selected.

## <span id="page-16-0"></span>**5 References**

- Public Law 114–182. (2016). Frank R. Lautenberg Chemical Safety for the 21st Century Act. t. Congress. Delrue, N., M. Sachana, Y. Sakuratani, A. Gourmelon, E. Leinala and R. Diderich (2016). "The adverse outcome pathway concept: A basis for developing regulatory decisionmaking tools." Altern Lab Anim 44(5): 417-429.
- Patlewicz, G., A. P. Worth and N. Ball (2016). "Validation of Computational Methods." Adv Exp Med Biol 856: 165-187.
- Sakuratani, Y., M. Horie and E. Leinala (2018). "Integrated Approaches to Testing and Assessment: OECD Activities on the Development and Use of Adverse Outcome Pathways and Case Studies." Basic Clin Pharmacol Toxicol 123 Suppl 5: 20-28.
- Grulke, C.M.*, et al.* EPA's DSSTox database: History of development of a curated chemistry resource supporting computational toxicology research. *Comput Toxicol* 2019;12.
- Mortensen, H.M.*, et al.* Leveraging human genetic and adverse outcome pathway (AOP) data to inform susceptibility in human health risk assessment. *Mamm Genome* 2018;29(1-2):190-204.
- Mortensen, H.M.*, et al.* The 2021 update of the EPA's adverse outcome pathway database. *Sci Data* 2021;8(1):169.
- Pittman, M.E.*, et al.* AOP-DB: A database resource for the exploration of Adverse Outcome Pathways through integrated association networks. *Toxicol Appl Pharmacol* 2018;343:71-83.
- Richard, A.M. and Williams, C.R. Distributed structure-searchable toxicity (DSSTox) public database network: a proposal. *Mutat Res* 2002;499(1):27-52.
- Williams, A.J.*, et al.* The CompTox Chemistry Dashboard: a community data resource for environmental chemistry. *J Cheminform* 2017;9(1):61.